# **RIP Authentication - Cisco to Fortigate FortiOS 2.80**

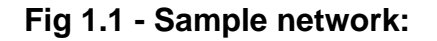

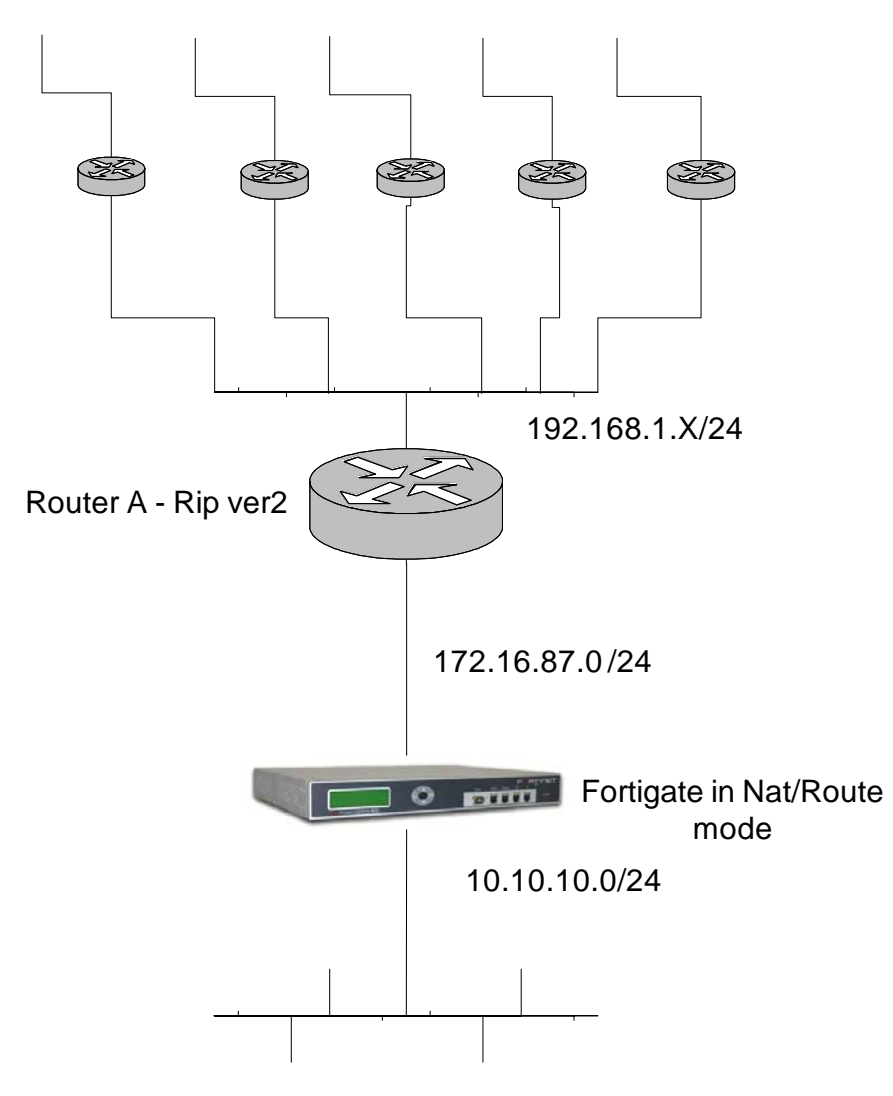

## **Network topology.**

Figure 1.1 shows the sample network that is being described in this setup. The network can be any network that may be using RIP ver.2 to update routing information.

Router A shares Rip updates on the 192.168.1.0/24 network with the Fortigate. Fortigate requires Router A authenticate when sending Rip v.2 updates.

## **1. Configure Cisco Router A for Rip version 2.**

```
> config t 
# interface FastEthernet 0/0 
# ip address 192.168.1.2 255.255.255.0 
# router rip 
# network 192.168.0.0 
# network 172.16.87.0 
# version 2
```
# **2. Create keychains in Router A.**

```
> config t 
# key chain rtrA 
# key 1 
# key-string 123 
# exit 
# key 2 
# key-string abc
```
#### **a. Configure authentication.**

```
> config t 
# interface Fast Ethernet 0/0 
# ip rip authentication mode md5 
# ip rip authentication key-chain rtrA
```
## **3. Configure Fortigate for Rip version 2 using authentication.**

- 1. In Fortigate GUI, Router, Router Objects, KeyChain menu, add a new key chain.
- 2. Once this new chain is added, add the contents of the chain by selecting the plus sign button by the new key chain name.

# **Figure 3.1 Add keychain**

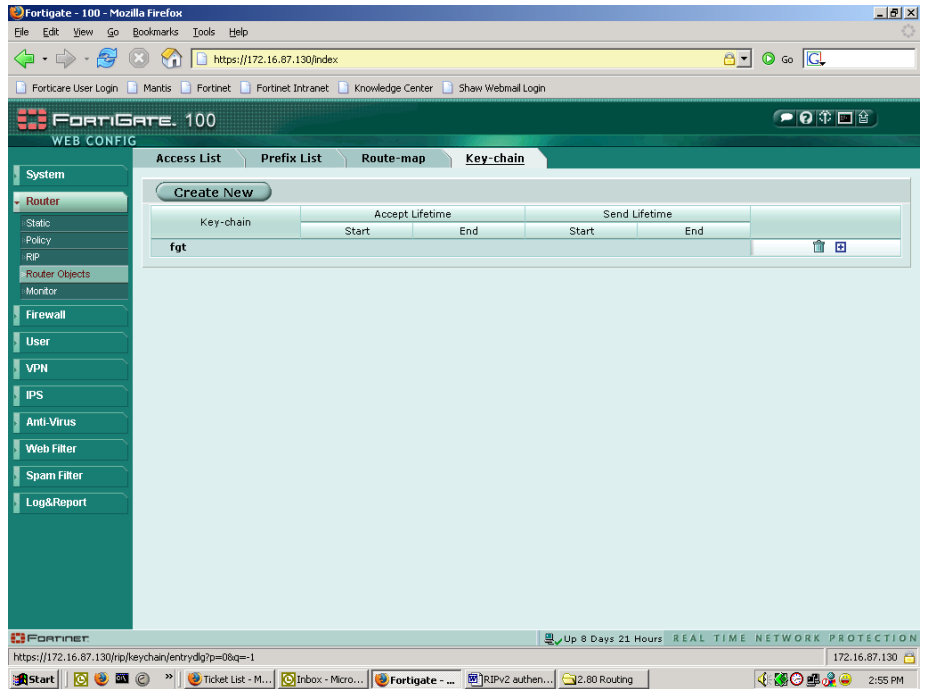

**3.** Add the key contents and determine how long it will remain active. Example Figure 3.2

# **Figure 3.2 Keychain content and expiration**

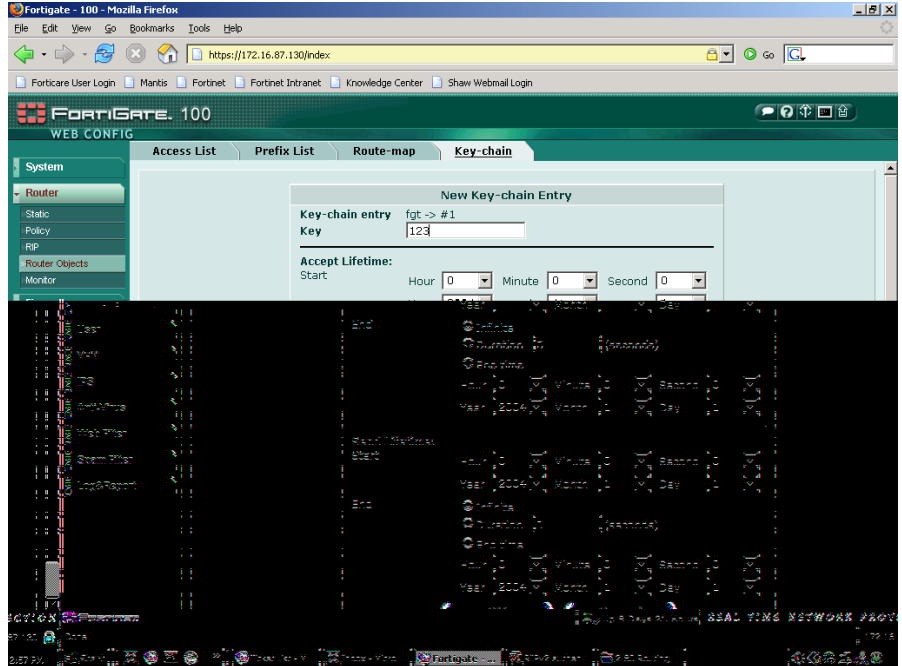

- 4. Router, RIP menus general tab. Enable RIP and designate a network for distribution.
	- a. Enable RIP version 2 and designate a network.

### **4. Create Interface to be used when sending/receiving updates.**

- 1. Create the Interface, figure 4.1, as the last step, which will specify on which Interface RIP information will be sent.
- 2. Router, RIP, general and Networks menu.
	- a. Networks are 192.168.1.0/24 and 10.10.10.0/24
- 3. Choose the send and receiver versions and keychains and authentication to be used. Figure 4.1

## **Figure 4.1 Create interface**

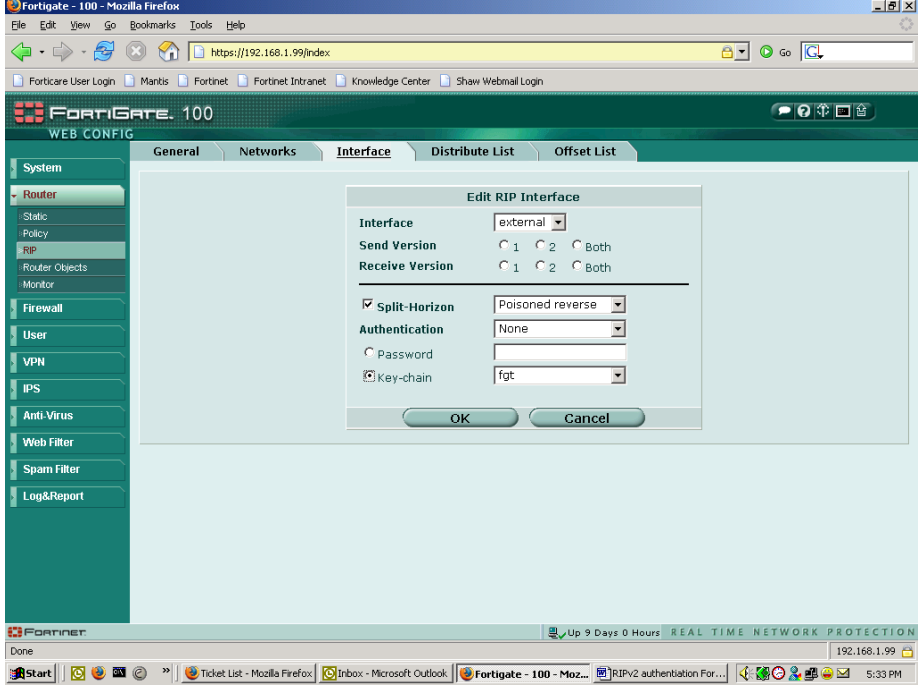

## **Diagnosing RIP configuration:**

On the Fortigate, to get a simple output of what information is being shared and on what interface, use the get router RIP command.

#### **get router rip:**

get router rip info routing\_table

Fortigate # get router info routing\_table Codes: K - kernel, C - connected, S - static, R - RIP, B - BGP O - OSPF, IA - OSPF inter area N1 - OSPF NSSA external type 1, N2 - OSPF NSSA external type 2 E1 - OSPF external type 1, E2 - OSPF external type 2 i - IS-IS, L1 - IS-IS level-1, L2 - IS-IS level-2, ia - IS-IS inter area \* - candidate default S\* 0.0.0.0/0 [10/0] via 172.16.87.1, external C 10.10.10.0/24 is directly connected, internal C 172.16.87.0/24 is directly connected, external

#### **Also:**

Fortigate # get router info rip database

Codes: R - RIP, K - Kernel, C - Connected, S - Static, O - OSPF, I - IS-IS,  $B - BGP$ 

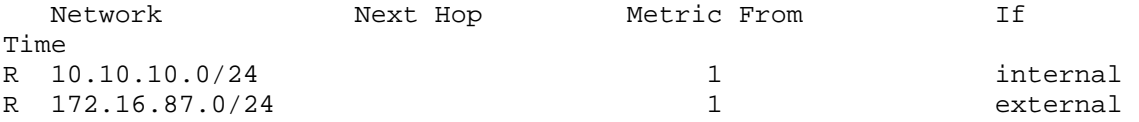

For more in depth analysis of RIP events, use the "diag net router rip" set of commands **diag net router rip:**

Fortigate-60 # diag net router rip all Enable all debugging

 events RIP events packet-receive RIP receive events packet-send RIP send events